## First project build

When you start your first project build, this is what happens:

1. We bring you to the Builds tab as usual: the counter in the tab remains at '0', since it counts only completed builds, not builds in progress.

2. We show the 'Latest project builds' heading and fade in the 'build queued' notification. Note that the 'All project

builds' section does not show, since there are no completed builds yet.

To see it, visit:

http://www.yoctoproject.org/toaster/project-newconfiguration.html

Type something in the build form on the top right hand

corner of the page and click 'Build'.

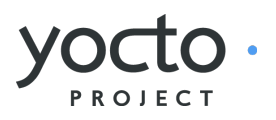

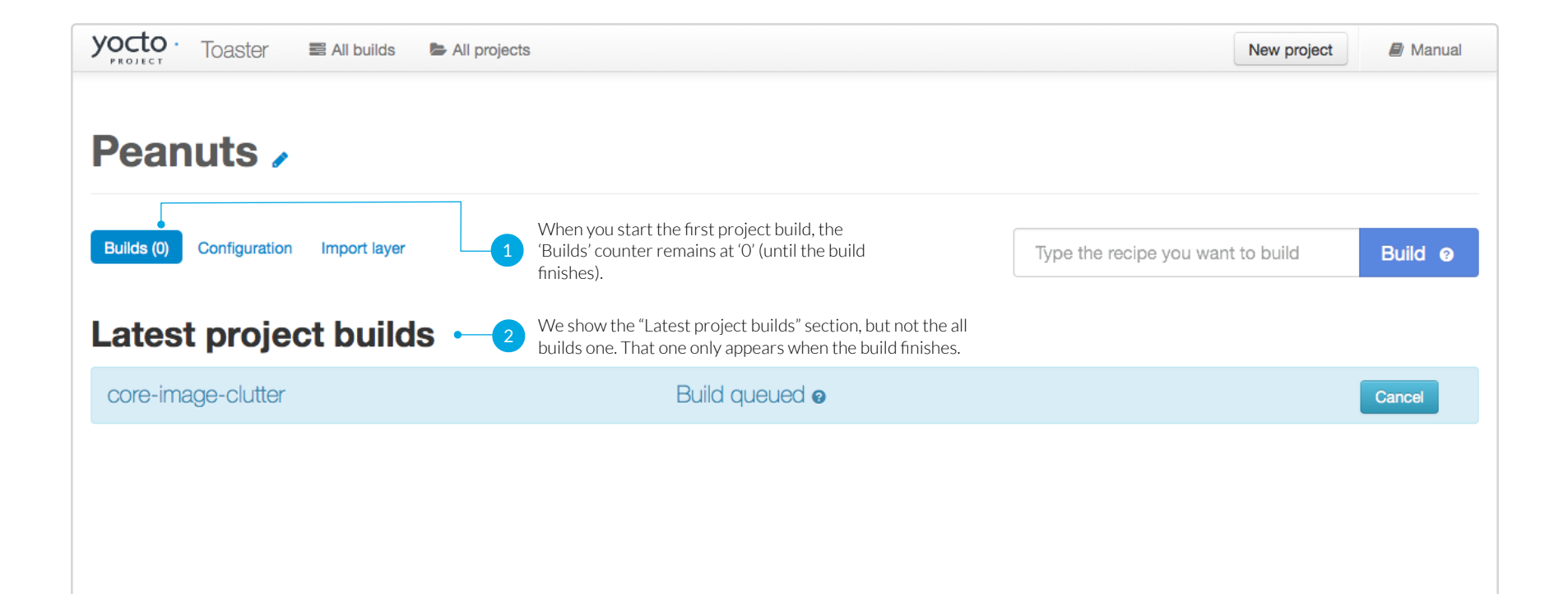